#### Case Study: How We Migrated the Enlightenment Project to Git

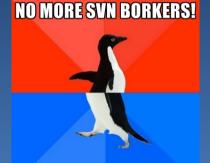

#### HERE COMES THE GIT BORKERS

**Tom Hacohen** <tom.hacohen@samsung.com> http://stosb.com

@TomHacohen

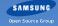

SOSCON Seoul 2014

Introduction | Why We Switched

### What Made Us Go Through All the Trouble?

- We had some free time
- Already using Git-svn
- Back-porting patches was a pain
- Our development process was annoying and inefficient
- It was hard for downstream (e.g. Tizen) projects to stay in sync

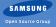

Introduction | Why We Switched

#### "quick - evas scalecache **put this in svn do i dont lose my patch.** i'll revert and work on gettign the leak fixed."

- Carsten Haitzler

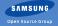

Introduction | Git vs. SVN

### Comparison of Git and SVN

#### Git:

- Leads to better commits (and messages) compared to SVN
  - Reorganise your commits after you are done (git rebase -i)
  - Split commits while working
- Can work off-line seamlessly
- Branches and tags are cheap
- Attribution is built-in Includes name and email
- + Supports multiple remotes

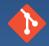

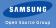

Introduction | Git vs. SVN

### Comparison of Git and SVN (2)

### Git (2):

Popular – Many already use it (thanks to Github)

#### - Fast

- Back/forward-porting is easy
- De facto industry standard
- + AWESOME
- Some inconsistent commands

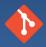

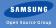

Introduction | Git vs. SVN

### Comparison of Git and SVN (3)

#### SVN:

Linear revision numbers

- In Git: git rev-list --count HEAD
- + Makes it harder for people to do drive-by/spray commits
  - In Git: just add a rule to Gitolite to disallow it
- No diffs for binary files
- Load on the server

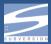

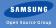

### "revert test commit. SVN e/trunk/efl is not locked?"

— Daniel Juyung Seo

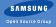

#### Infrastructure | Gitolite

### Access Control for Git, through Git

#### Very fine-grained control

- Users and repos can be grouped
- Limit access based on users/groups
- Prevent operations (e.g. branch creation)
- Limit access to branches
- Limit access based on file/directory
- Deploys hooks
- Controls per-repo configuration
- Branches devs/devname/\* are user-owned
- Can't rewind <reponame>-version and master

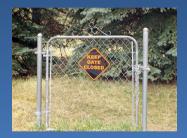

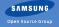

# Infrastructure | Gitolite Gitolite (2)

- Secure
  - SSH login restricted to gitolite-shell
  - Forces usage of public key authentication
  - One low privilege user
  - Managed using Git access is cryptographically hashed
- Integrates with CGit (web viewer) and git-daemon for public repos
- Developer-owned repositories and branches (playground)

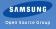

Infrastructure | Our Setup

### Managing Gitolite Users (Our Setup)

admin/devs.git repository:

- Remnant from our very early days still used for access control
- Includes extra developer information (e.g. name and email)
- Different directories for different access levels
  - Three access levels: Probie, Developer and Maintainer

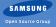

Infrastructure | Gitolite Tips Gitolite Tips

- Make sure you use Gitolite 3.
- You can split group definitions to multiple lines!

@some\_group = repo1 repo2 repo3
@some\_group = repo4 repo5

- Gitolite supports macros and includes
- Read about VREFs
- Avoid Git hooks, VREFs can be used instead

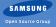

# "Revert previous commit. Damn svn, didn't mean to delete the whole dir."

— Tom Hacohen

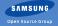

# Migrating the Repositories | Migration Goals Migration Goals

- Retain all the history since the dawn of time
  - Except when history is doubleplusungood
- Use Git's own branches and tags
- Make Git commands work as expected
- Fix attribution

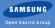

Migrating the Repositories | Pre-migration Repository Layout

#### SVN

trunk/ edje/ eina/ enlightenment/ evas/ BINDINGS/ python-efl/ efl\_cpp/ OLD/ THEMES / dark/

#### Git

core/efl.git core/enlightenment.git bindings/python.git bindings/cpp.git legacy/evas.git legacy/eina.git legacy/edje.git

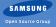

Migrating the Repositories | Pre-migration Git Migration Tools

- git fast-import
- git svn
- git filter-branch
- Git grafts

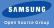

#### Migrating the Repositories | Pre-migration

#### Why not git fast-import?

- git svn already does most of the work
- Would have to rewrite SVN commit parsing

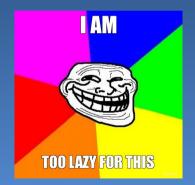

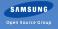

Migrating the Repositories | Preparations

### Starting with the Migration

- We have a nice README
- Clone the repository:
  - > git svn clone --use-log-author http://svnrepo/trunk
- Limit the repo to a subdirectory (optional):
  - > git filter-branch --prune-empty -f --subdirectory-filter  $\longleftrightarrow$  subdirectory

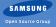

# Migrating the Repositories | Attribution Fixing Attribution

- Transform the authors:
  - > git filter-branch -f --env-filter 'eval  $\longleftrightarrow$ 
    - \$(/path/rename\_authors.sh)'HEAD
- rename\_authors.sh's output:
  - > export GIT\_AUTHOR\_NAME = ...
  - > export GIT\_AUTHOR\_EMAIL = ...
  - > export GIT\_COMMITTER\_NAME = ...
  - > export GIT\_COMMITTER\_EMAIL=...
- Check authors look OK:
  - > git shortlog -nse

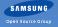

# Migrating the Repositories | Log Cleanups Log Cleanups

Beautify the SVN revisions in the log:

> git filter-branch -f --msg-filter 'sed -e "s/git-svn-id: ←
 [^@]\*@\([0-9]\*\).\*/SVN revision: \1/"'HEAD
Old: "git-svn-id: svn+ssh://server/var/svn/e@2940 ..."
New: "SVN revision: 2940"

 Add .mailmap (optional) John Doe <jd@gmail.com> John D <jd@hotmail.com>

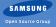

### Following Repository Layout Changes

- Choose a unique file and run:
  - > git log --follow --name-only -- path/to/file
- Get the list of the locations:
  - > git log --name-only --format=format: --follow path/to/file |  $\leftarrow$  sort | uniq

trunk/elementary/configure.ac trunk/TMP/elementary/configure.ac trunk/tmp/elementary/configure.ac trunk/PROTO/elm/configure.ac

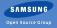

### Following Repository Layout Changes

- Choose a unique file and run:
  - > git log --follow --name-only -- path/to/file
- Get the list of the locations:
  - > git log --name-only --format=format: --follow path/to/file |  $\leftarrow$  sort | uniq

trunk/elementary/configure.ac trunk/TMP/elementary/configure.ac trunk/tmp/elementary/configure.ac trunk/PROTO/elm/configure.ac trunk/edje/configure.ac

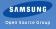

### Following Repository Layout Changes (2)

- Create filter-branch.sh according to the list
- Run:
  - > git filter-branch -f -d /tmp/ram/filter --prune-empty --tree-filter /path/to/filter-branch.sh HEAD

mv trunk/elementary newroot mv trunk/TMP/elementary newroot mv trunk/tmp/elementary newroot mv trunk/PROTO/elm newroot

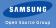

# Following Repository Layout Changes (2)

- Create filter-branch.sh according to the list
- Run:
  - > git filter-branch -f -d /tmp/ram/filter --prune-empty --tree-filter /path/to/filter-branch.sh HEAD

```
mv trunk/elementary newroot
mv trunk/TMP/elementary newroot
mv trunk/tmp/elementary newroot
mv trunk/PROTO/elm newroot
# trunk/edje/configure.ac -- We don't want that
```

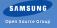

#### Migrating the Repositories | Duplicate Files

### Duplicate Files – Our Very Own Hell

Run:

- > git filter-branch -f --prune-empty --index-filter  $\leftrightarrow$  path/remove\_legacy\_dup.sh START\_HASH..END\_HASH
- The script contains:

> git log -C -C -M -M --name-status 
\$GIT\_COMMIT^..\$GIT\_COMMIT | while read dir

> git rm --cached --ignore-unmatch -q

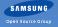

#### Migrating the Repositories | No Downtime

#### Git and an actively used SVN

- Get a clone with (just) the new commits:
  - > git svn clone -r 83370:HEAD --use-log-author http://svnrepo/trunk
- Run all of the scripts as described
- Use grafts to stitch the trees together:
  - Set the graft points:
    - > echo commit parent1 > .git/info/grafts
  - Make the graft permanent:
    - > git filter-branch --prune-empty -f origin/master..HEAD
    - > rm .git/info/grafts

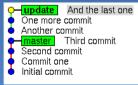

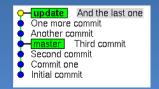

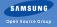

# Migrating the Repositories | Speedups

# Speeding Things Up

- Scripts ran for 3 days with the optimizations
- git filter-branch --tree-filter was the slowest
  - mv relevant files to a new root directory, don't rm -r
  - Always used mv, never cp
  - Mount a filesystem on RAM and work from there
  - Was faster than --index-filter for large directory removals
- We sorted the rename\_authors.sh list by commits per author
- Always choose the most suitable mode for filter-branch
- Lots of room for improvement, but this got us far

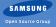

#### "Revert 'Revert 'Revert 'eina: use Eina\_Spinlock for Eina\_Chained\_Mempool.' ' ' "

- Stefan Schmidt

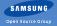

#### Additional Git Benefits | Work-Flows

### Lets Us Experiment with Different Work-Flows

Centralized work-flow (SVN – what we do now)

developer developer developer

Integration-manager work-flow

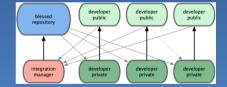

Rebase and merge with no fast-forward

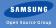

#### Additional Git Benefits | Collaboration

### Makes Collaboration Easier

- Easy to fork
  - Work on features alone
  - Internal company clone
  - Easy to maintain local patches
- Works well with email-based development
  - git format-patch
  - git send-email
  - git request-pull
- Having an online patch review system helps contributions
  - Though the one we use (Phabricator) is lacking

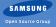

#### Additional Git Benefits | Development

### Makes Development Easier

- Easy to back-port fixes git cherry-pick
- Simple to work on multiple features at once branches
- Possible to clean-up commits after the fact git rebase –i
  - You can create progress snapshots while working
  - You can merge, split, reword and re-shuffle commits
- Have a cover-letter for a set of commits git merge --no-ff

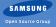

#### Additional Git Benefits | Releases

### Makes Releasing Versions Easier

- Generate news from shortlog
  - We tag commits (in the message) with @fix, @feature, CID and etc.
  - We use the tagged commits + their shortlog for the NEWS file
- Getting logs between versions/master is very easy
- Can easily verify if we forgot to backport anything (grep for @fix tag).
- Can have longer freeze periods and shorter merge windows thanks to branches

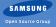

Changing the Culture

#### "SCREW YOU GIT!... here is my fix for jack daniels leak!"

— Carsten Haitzler

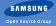

#### Changing the Culture | Git

# Using Git

- Commit Messages
  - Funny commit messages in SVN  $\rightarrow$  Pro-commit messages in Git
  - Git works best with a certain commit format
- Git dev-training
  - Tech restrictions
  - Education
- The Git book: http://git-scm.com/book
- Git SVN crash course: http://git.or.cz/course/svn.html
- EFL developer Git practices: link

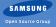

# Changing the Culture | Git Pro Using Git Like a Pro(ish)

- Use private dev repos and branches instead of creating dirs in repos
- master is stable not a playground (Jenkins)
- Use their newly acquired powers (rebase -i, branches and etc)

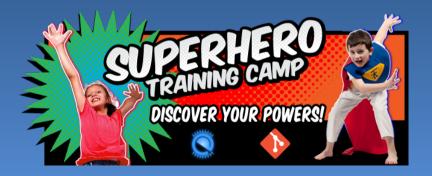

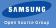

#### "@68591: multiselect here is intentional to allow for theme overlays try asking in irc or mailing list before randomly changing things like this."

— Mike Blumenkrantz

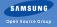

Extra Infrastructure Tools We Used

- Mailing-list git\_multimail.py
- IRC bot Irker
- CGit

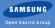

#### "efl/doc: Remove all .svn entries from the generated file." This is now longer needed now that we switched to git."

- Stefan Schmidt

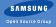

#### Looking Back

### Reviewing the Changes One Year After...

- Haters gonna hate, trolls will be trolls...
- Though early haters grew to like it
- The community considers the switch as a very good thing
- People are starting to utilize Git's abilities.
  - People develop in feature branches
  - Like the refined access control
  - Back-port using cherry-pick
  - and more...

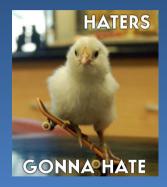

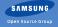

#### Conclusions

### Conclusions

Helped our development work flow

Social and technical changes are both needed

- + Flexible for the future
- Learning curve involved

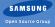

Future Plans

### "mooooo changed rev to .10"

— Mandrake

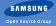

Future Plans

Coming soon. Maybe...

- Try new work-flows
- Use pre-receive lint, style checkers and etc.
- More refined access control
  - Setting maintainers Extra access the rest do not have

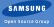

### "Thanks for listening, questions?"

- Tom Hacohen tom.hacohen@samsung.com http://stosb.com @TomHacohen

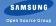

#### **Resources Attributions**

- Page 5, resources/git-logo.png
- Page 6, resources/subversion-logo.png
- Page 8, resources/keep\_gate\_closed.jpg
- Page 16, resources/i-am-too-lazy-for-this.jpg
- Page 28, resources/git\_centralized.png
- Page 28, resources/git\_integration\_manager.png
- Page 34, resources/superhero\_camp.png
- Page 38, resources/haters\_gonna\_hate.jpg

\*This presentation is based on a talk Daniel Wilmann and myself gave at LinuxCon EU 2013.

Phabricator\*

- It's PHP! So can be easily hacked on by any C programmer
- Nice, shiny, we like to use it
- Lets you connect with Facebook, Twitter and Google!
- Makes contributions easy.

\* The opinions reflected in this slide may not accurately represent the opinions of the presenter.

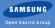

#### Mailing-lists - tweaked git\_multimail.py

- Built-in support for gitolite
- Very customizable, but we had to tweak it anyway...
  - Removed cover-letter
  - Allow empty announcement addresses without it complaining
  - Change "From:" (since solved in upstream)
- Awful-hacks spoofing "From:"
  - Hack v1.0: Keep the address, spoof the name (useful with sourceforge)
  - Hack v2.0: Spoof the address + name (self-hosted ML)

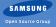

IRC bot – Irker

Simple and easy to deploy

We fixed issues, and tweaked (simple code)

- Fixed Unicode support (fixed in upstream)
- Fixed presentation of branches with front-slashes in the name
- Print author name instead of username
- Annoying timeout bug (fixed in upstream)

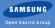

### CGit Web-Frontend

Looks nicer and faster than gitweb Integrates with Gitolite

- Repository owner/description is controlled via Gitolite
- Dev repo description is controlled by users
- Category set via Gitolite
- Sort is only alphabetical (dev repositories)

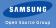